# Lake County Area Computer Enthusiast

Volume 35 Issue 7

"Members helping Members"

October 2018

## **Freshly Squeezed Reviews**

### Thumbs Up, Downie

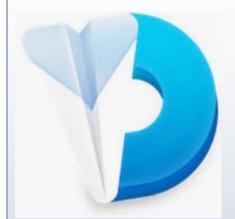

If you love collecting video or audio media from the internet for your personal use, this is the app of your dreams.

When on the internet, we barely scratch the surface of all the media that is out there to feast on. Personally, I have become addicted to rare sound clips, bootleg sound clips, and occasionally I find obscure movies or television programs.

In the last year, I have come across a wealth of material on You Tube. From rare songs that were on indie label albums that I lost long ago, isolated tracks from Queens' vocals, Jimmy Page lead riffs to the full version of the theme from The Late Late Show with Craig Ferguson.

To capture these gems, it used to take a plethora of steps involving several pieces of software and you had to think through everything thoroughly to achieve results that were very good. Fortunately, some developer felt my pain.

| Contents           |  |  |  |  |  |
|--------------------|--|--|--|--|--|
| Phil's Ramblings 3 |  |  |  |  |  |
| Photoshop 2019 6   |  |  |  |  |  |
| News Letter Team 7 |  |  |  |  |  |

Downie lets you download from YouTube, Vimeo, Facebook, Instagram, and over 1,200 other websites. If there's video content on a web page, you can trust Downie to save it onto your Mac.

Continued on page 4

Questions or comments on this New Journal E-mail Click here

"Members Helping Members" (since 1983)

#### **Board of Directors**

2017-2018

President Phil Bock president@lcace.org

Vice President Linda Busch <u>vicepresi-</u> dent@lcace.org

Secretary Bobby Jacobs secretary@lcace.org

Treasurer Judy Dunham treasurer@lcace.org

Programs Linda Rohlfing programs@lcace.org

> Membership J.J. Johnson <u>member-</u> ship@lcace.org

Public Relations Linda Koudelka pr@lcace.org

#### **Volunteers**

Webmaster J. J. Johnson webmaster@lcace.org

Newsletter Editor Mike McEnery editor@lcace.org

Historian Lester Larkin <u>LesLar-</u> <u>kin@Netscape.net</u>

### Lake County Area

### **Computer Enthusiasts**

### c/o Group Ambassador

"J.J." Johnson

### News Journal

**The LCACE News Journal** is published eleven times annually. Members are encouraged to submit contributions which will be acknowledged in this newsletter. Send articles to <u>editor@lcace.org</u> Permission is granted to reproduce any or all parts of this newsletter in other User Group publications, provided that credit is given to LCACE and the individual author (s). Logo designed on an Atari Stacy Laptop in 1989 by Dwight Johnson Jr.

### Membership

LCACE membership is open to all individuals and families interested in personal computing. Annual dues are \$20.00 per individual/family. Applications for membership may be obtained at the monthly meeting, by request on the club hotline, and are now available on our web site at <u>http://www.lcace.org</u>.

### Meetings

LCACE meetings are usually held on Saturdays at the Grayslake Area Public Library, 100 Library Lane, Grayslake, Illinois. The meeting room opens at noon and the formal meeting begins at 12:30 p.m. All meetings are open to the public. Bring a friend!

### **Newsletter Submissions**

Club members are welcome to submit classified ads, reviews, tips and other articles for publication, to our newsletter editor in Microsoft Word format (.doc). **Publication deadline is the 20th of the month for all ads and articles.** Please do not use tabs or special formatting.

### **Newsletter Advertising**

Ad rates per issue: Full page - \$25, Half page - \$15, Quarter page - \$10, Business Card - \$5. Discounts are available on advance purchase of multiple issues. Please send camera-ready copy and payment to the club address by the 15th of the month preceding publication. For more information on ad pricing, please call our Hotline. Ads are **FREE** to all paid members.

### Notice

LCACE WILL NOT CONDONE or knowingly participate in copyright infringement of any kind. The LCACE News Journal is published by and for LCACE members. Opinions expressed herein are those of the individual authors and do not necessarily reflect the opinion of LCACE, the membership, the board of directors, and/or our advertisers.

## Phíl's Ramblings

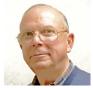

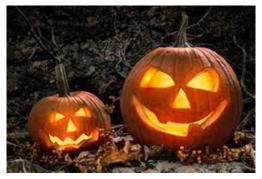

Hello, everyone!

This month, I'll cover two technology developments that offer user benefits – but that may require purchase of new hardware. If you are thinking of buying a new cell phone in the next year or so, you should get up to speed on these new developments before you pull the trigger.

The first is Android One. This program is already in effect and promises to improve the customer experience for anyone buying a new Android phone.

If you have been using an Android phone for some time, you are probably aware that Google does not directly update your Android phone with security updates and/or new versions of Android. Instead, they provide updates and upgrades to the various Android cell phone manufacturers. These manufacturers in turn make internal decisions about how long and how often they will push updates to their customers.

As an example, I have two Android cell phones, one from LG and the other from Huawei. Both are inexpensive phones; the kind that manufacturers stop updating sooner than their flagship phones. My LG phone is running Android Nougat 7.0; so is the Huawei phone. Yet Google has released two new versions of Android since 7.0 – Oreo 8.0 and (recently) Pie 9.0. When I

check for upgrades on either phone I am told that my software is up-to-date.

More troubling is delay in passing along monthly security updates to Android phone customers – or discontinuing security updates completely. If you read monthly releases from Google, you will see that each monthly update is important and addresses new security issues. Yet, the most recent security update on my LG phone is from March 2018. For the Huawei phone it is January 2018. Once again, I am told that my software is up-to-date when I check for updates.

Moreover, delegating Android decision-making authority to manufacturers has another downside. They are free to add their own "skins" and apps ("bloatware") to the Android phones they manufacture. So, there can be some noticeable differences between "Android" phones. (Samsung is probably the poster child for this free-lancing.)

To address this lack of consistency and create a standardized version of Android that is updated and upgraded on a regular basis, Google has come out with the Android One program. Participating manufacturers agree to install a stock version of Android on their Android One phones and delegate upgrades and updates to Google. Thus, anyone buying an Android One phone can be confident that it will be running stock Android, free of bloatware, that will be updated and upgraded on a timely basis by Google for at least two years.

Initially launched overseas in 2014, Google is now extending this program to U.S. customers. You can find reviews of Android One phones currently available in the U.S. at https:// www.androidauthority.com/android-one-phones-845455/. (Note that Android One is different from Android Go. The Android Go program is targeted toward developing countries, whose citizens cannot afford robust cell phones. Hence, Google has partnered with manufacturers to offer inexpensive cell phones with lower hardware specs, that will run a stripped-down version of Android designed specifically to run well on under-powered phones.)

The other major development is 5G wireless. This new technology even has its own logo:

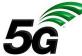

Developed to replace current 4G LTE wireless, 5G offers a higher data rate, reduced latency, energy saving, cost reduction, higher system capacity and massive device connectivity. Because of the potential inherent in this new technology, it will not only enhance cell phone experience, but it is also expected to provide a viable alternative to cable and DSL Internet service to homes and businesses.

Here is a brand-new article from PC Magazine that explains 5G in more detail: https://www.pcmag.com/article/345387/what-is-5g.

Telecommunication manufacturers are already producing 5G-capable cell phone modems and other network gear, in anticipation of 2019 start-up. For a preliminary roll-out plan, check out the Wikipedia chart at https:// en.wikipedia.org/wiki/5G#United\_States.

To give you an idea of how 5G might work as your home Internet provider, visit the Verizon FAQ page at <u>https://</u> www.verizonwireless.com/support/5g-homefaqs/. (Keep in mind that each competitor will have their own specs, pricing, features, etc.)

At this point I am not clear about whether we will still be able to use our current 4G LTE cell phones on the new 5G wireless networks. (I assume so.) However, we will presumably

need new 5G cell phones to take full advantage of 5G wireless capabilities.

The moral? If you are thinking about purchasing a cell phone in the next year or so, I suggest that you wait to see how these two initiatives roll out – especially if you intend to buy an Android phone.

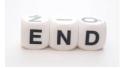

(Continued from page 1)

If you don't need the entire video file, Downie can save only the audio track from that file. Or, if you want all your videos in the MP4 format, you can set Downie to convert them automatically.

Using [Downie] (https:// software.charliemonroe.net/downie.php) is a breeze. Select a video to download. There are then several ways to proceed; you can drag and drop the link into the app, install the Downie browser extension for your browser of choice and click on that, you can drag the video onto the Downie icon in your dock, or use File\>Open URLs ... from the Menu Bar.

If you'd rather, you can type your search query into the app's search field and it will promptly locate the video for you. Even if there's text or other content on the page, Downie will detect the video and save it for you.

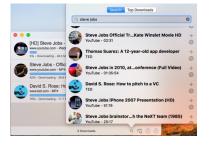

You can download high-quality, high-definition videos from across the web. Downie can even

handle 4K resolution You Tube videos! And for those requiring Accessibility, it also downloads Closed Captioning.

But suppose, as in my case, you don't want the entire video but merely the audio? Downie can save only the audio track from the selected file. If you'd prefer all your videos in the MP4 format, you can set Downie to convert them automatically by going to Settings in the Menu Bar. There you can quickly choose None, Convert to MP4, Extract Audio Only, or Send to Permute for post-processing (more on that later).

| All Preferences    |                        |                       |                      |          |  |
|--------------------|------------------------|-----------------------|----------------------|----------|--|
| General            | Proxy Server           | History               | Parental<br>Controls | Advanced |  |
| Postprocessing     | Subtitles              | Browser<br>Extensions |                      |          |  |
| Supported<br>Sites | Q<br>Search<br>Engines |                       |                      |          |  |

Downie is extensively customizable. Go to Preferences and the panel has anything that you would want to access. You can go through the usual General settings, but you can choose your browser's extension, set Parental Controls, and skim the multitude of websites that Downie works with.

The most fascinating feature that I found was one of the small icons located in the lower right corner of the main window. It's labeled Search and Top Downloads. Search is selfexplanatory. But Top Downloads is the equivalent of what's trending on apps like Twitter. An amazing number of downloads to choose from! (NOTE: This is where Parental Controls will come in very handy. Particularly Tumblr videos ...)

I've been using Downie for a couple of weeks now and with every use I find another valuable feature. And it's usually an indispensable feature, it inevitably led to another one. It feels like I'll be learning new features for months on end. But I love it!

You can even set Downie to perform downloads while you sleep so you don't clog up your bandwidth while working on other projects during the day.

Files are downloaded in their own pane. When finished downloading, they were sent, at least in my case, to my Downloads folder. In fact, you can have the app send your downloads directly into your iTunes library. And as I said earlier, I'm sure I'll stumble upon another feature that lets me customize that.

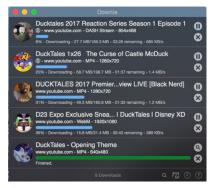

Apparently, Charlie Monroe isn't sleeping nights.

Downie is updated about once a week with new features, sites supported, etc. Extensive support on their website and through their Menu Bar.

Post-processing is achieved with [Permute] (https://software.charliemonroe.net/

permute.php), another of Charlie Monroe's creations.

Downie seamlessly integrates with Permute, a powerful media converter. To convert the video, you've just downloaded to a different format or stitch parts of it into one file just send it to Permute and pick it up in that app.

So, as an example, you can convert formats to enable you to achieve the ideal file size to fit as many video and audio downloads onto your iPad or iPhone as is possible. As addictive as this will become, remember one caveat. If not for your personal use, make sure that you have consent from the copyright holder before downloading copyrighted content.

Downie can be found in your [Setapp] (https:// setapp.com) folder or purchased for USD \$19.99 on [Charlie Monroe Software's website] (https://software.charliemonroe.net/ index.php). And you can bundle Downie and Permute for USD \$24.99 and save USD \$5.00.

Of course, there is a [free trial] (https:// software.charliemonroe.net/downie.php), as well. So, give it a bash.

©2018 Frank Petrie

Freshly Squeezed Reviews

Thumbs Up, Downie

By Frank Petrie

June 2018

TMC-NLC (at) yahoogroups.com

### Adobe Photoshop Elements 2019 announced!

#### it's all about Al

Adobe Elements is for novices and newbies who could use some help. Like previous ver-

sions, it comes in two versions. The regular Photoshop eElements 2019 includes the Elements Organizer app for keeping your photo library inline and the Elements Editor where the real work is done. Nd this will cost \$99.99.

If you are into video editing and can pay a little extra for the Photoshop Elements 2019 & premiere Elements 2019 bundle at \$149.99. Premiere Elements 2019 is a novice friendly version of Adobe's pro-level Premiere video editor.

These annual updates are now a regular fixture and bring a blend of performance im-

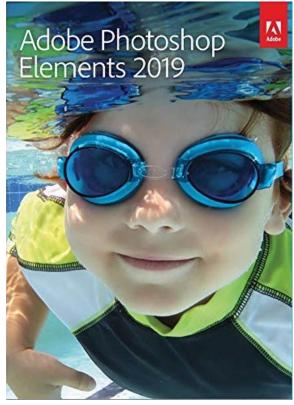

provements, new features and interface tweaks.

On the performance front, Adobe says it has "streamlined usability", improved "discoverability" (you find cool things more easily) and made the software faster to download, faster to install and faster for everyday editing tasks.

The discoverability arrives in the form of a redesigned Home Screen which uses Adobe's Sensei AI technology to automatically create and display slideshows and collages based on your photos. This sounds a lot like Google Photos and its ever-eager Assistant.

If you just want to cook up a cool image for your Insta or social media account, Elements 2019 has you covered. You can create photo collages with fewer clicks and stylish new templates and then add frames and backgrounds, for example.

Or, if you want to learn some more advanced techniques, you can switch to the Elements Guided Edit mode and its walk-through image processing effects. There are four new ones to try here, bringing the total up to 53.

You can create multi-photo text, where each letter contains a different photo, turn a photo into a sketch for a colored pencil, old paper or aged photo effect, add text or border overlays to your photos or – our favorite – create what we're told are "fun memes" by putting pictures of cats into a box on a patterned background and adding some amusing aphorisms.

Premiere Elements 2019 gets some attention too, with an all-new Quick Edit mode that brings two interesting-sounding features. Smart Trim automatically finds your best video footage and helps you trim it, while the simplified Sceneline (a timeline, but with scenes, right?) for combining photos, clips, audio and titles.

There are two new movie guided edits, too – one for making glass pane effects, and another for Luma fade transitions, where darker colours fade first in the transition from one clip to another.

There is a heavy emphasis on social media sharing in Photoshop Elements 2019, but apart from a smattering of extra guided edits and an interface refresh, there's not much here to tempt more experienced photographers into upgrading.

Keen photographers should note that there are actually some quite powerful tools in the Organizer and the Editor's Expert mode, but Adobe's attention seems now to be firmly on the beginner market.

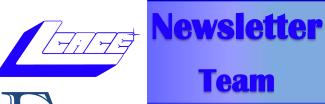

leven times a year it takes a **TEAM** to produce the LCACE Newsletter. <u>Mike McEnery</u> (Newsletter Editor) publishers the club newsletter to keeping our members informed of the latest news on computers and technology. <u>Phil Bock</u> submits his Presidents RAM, and <u>Lester Larkin</u> submits the Club History. After hours of formatting these articles and searching for additional articles to fill the pages. Mike emails the completed Newsletter to <u>J.J. Johnson</u> (Assistant Editor) and then he converts it from Microsoft Publisher format to an PDF and FlipPage format. J.J. (webmaster) then uploads the newsletter to the LCACE website and sends out a message on Google Groups to inform the members that the newsletter is available online for members to view.

Occasionally Mikes gets some feedback from members but he is always open for more of your comments. This goes along with Mike asking you to submit articles to help cut his time searching for articles from other computer clubs.

APCUG (Association of Personal Computer User Groups) gathers articles from many of their member groups, and publishers them quarterly for other groups to publish in their newsletters. This is convenient for Mike, but as a club he would like more articles from our members. This would highlight what our club is doing to contribute to the world of computers and technology.

### Join the TEAM

So, if you have taken the time to completely read this article, consider taking the time to share you experiences of a new or old piece of software or equipment by writing an article and share it with your fellow members. **Remember our moto**.

### "Members Helping Members."

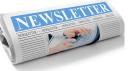

## Membership

### Membership Report September 21, 2018

J.J. Johnson Membership Chairperson

Members: 44 Meeting Attendee: 14/32%

THANKS FOR JOINING None

THANKS FOR RENEWING Barton & Diane Barendtson

### THANKS FOR VISITING

### L.C.A.C.E. Club Historian

History Report, 2018-09-21 Meeting By Les Larkin

LesLarkin@AIM.com <mailto:LesLarkin@AIM.com>

Our September meeting was conducted by Linda Busch.

Barton Berndtson won the door prize. He selected a survival knife. Congratulations, Bart!

Thanks to Linda Busch for making the coffee, and to both Linda and Liz Barnett for providing munchables for us.

This month's program was "VPN - The Importance of Having One". This 50 minute video was provided by the Association of Personal Computer User Groups (APCUG), of which L.C.A.C.E. is a member group.

Another great meeting, and I hope to see you at our October 13 meeting at the Grayslake library.

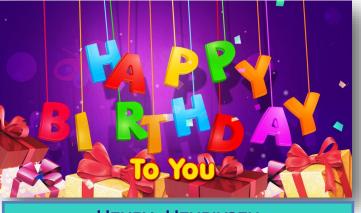

Henry Henriksen David Carlson Fred Barnett Julie Bell Fritz Krause

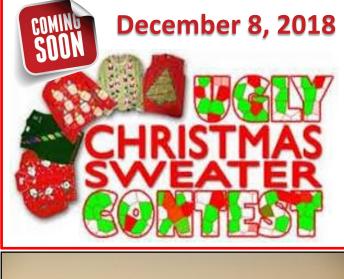

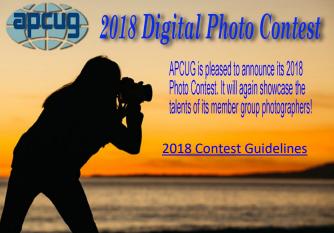

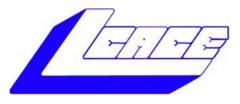

### Lake County Area Computer Enthusiasts

Do you have computer questions or need help with your computer,

## smartphone or tablet? WE'RE READY TO HELP!

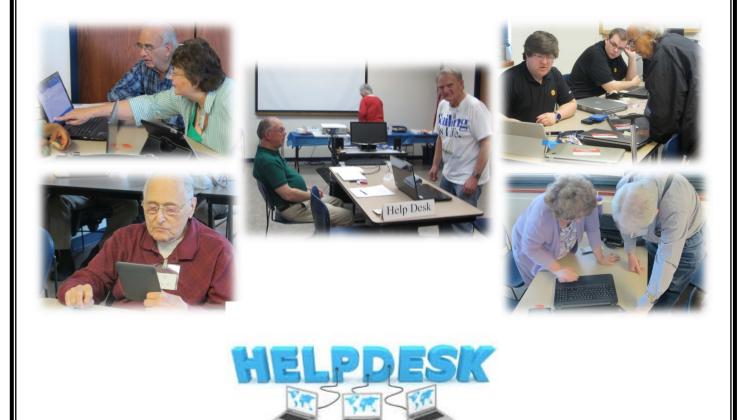

## 11:15 a.m.-12:15 p.m.

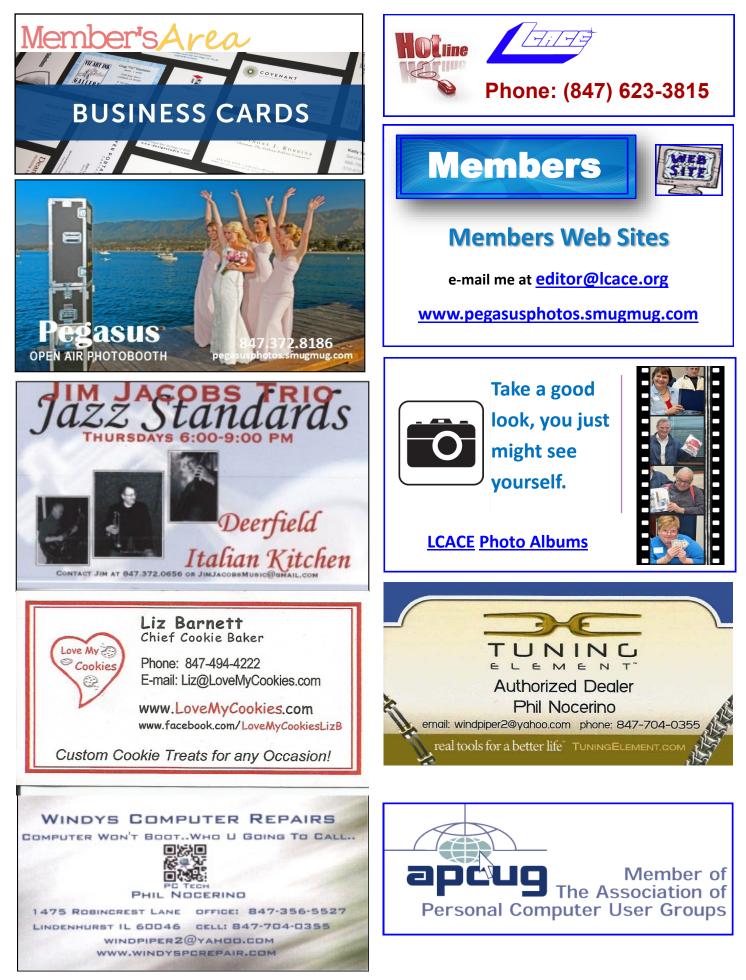